#### Re-usable Components with Spreadsheet Integration

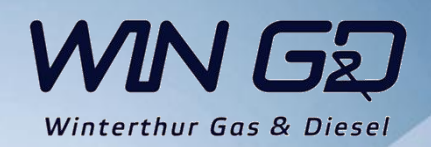

### Contents

**[Purpose](#page-2-0)** [Teamcenter / NX Preparations](#page-3-0) [Spreadsheet Creation](#page-7-0) [Parent Part Creation](#page-10-0) **[History Table](#page-16-0)** 

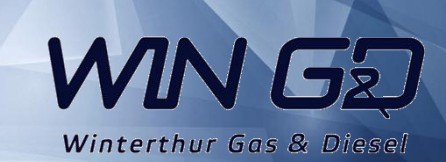

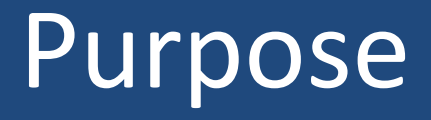

#### <span id="page-2-0"></span>Building a Re-usable component family in the re-use library from already existing items. **This is not intended for real Part Families**

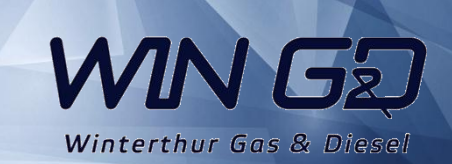

# Teamcenter / NX preparations

#### <span id="page-3-0"></span>*Re-Use Library Setup*

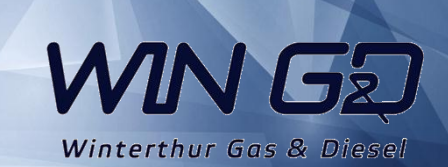

# Teamcenter preparations

1) In Teamcenter infodba Home folder your library folder structure needs to be created. This structure will be shown in the Re-Use library Folder names MUST be Unique **Do Not Use Underscores** in Folder names,

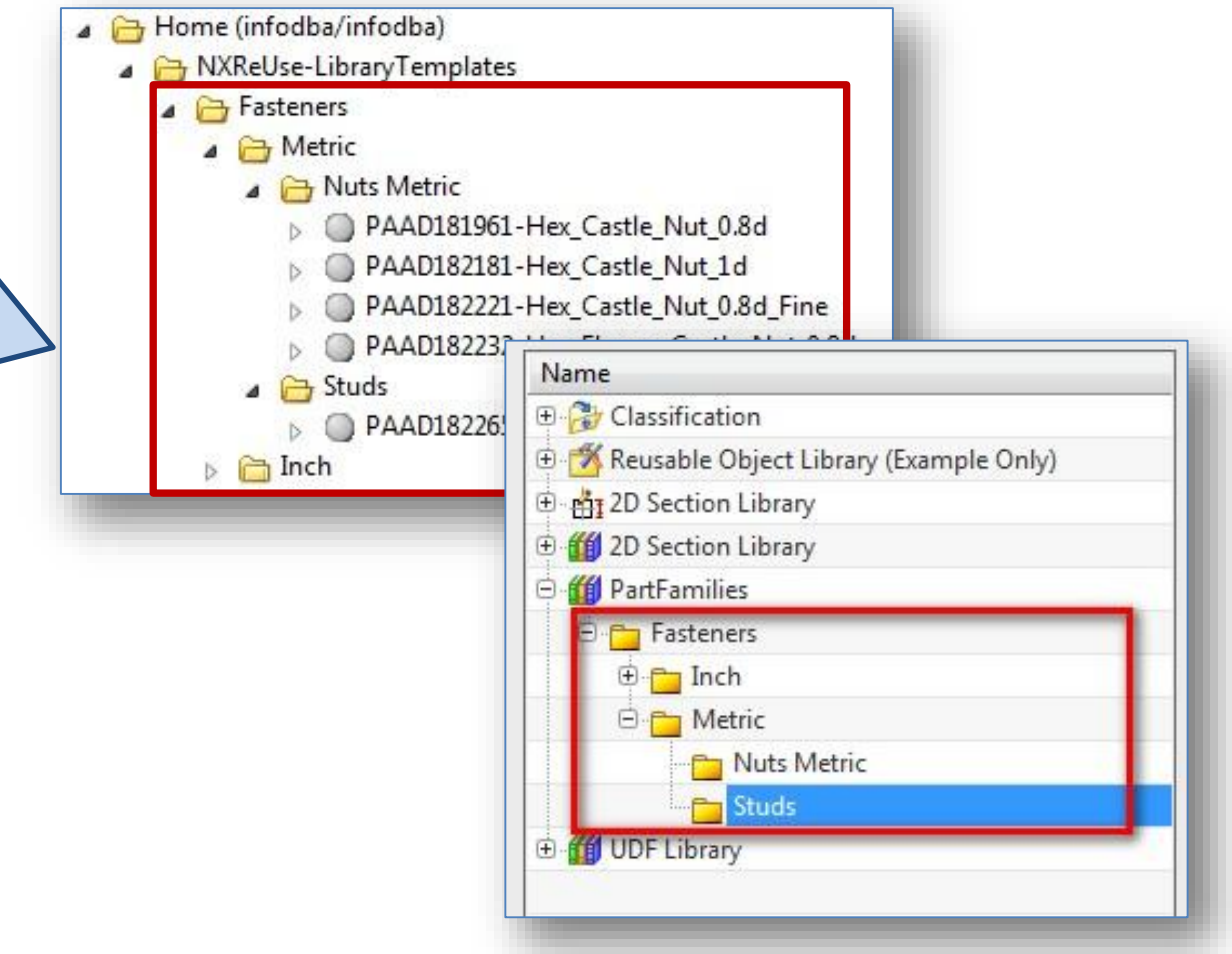

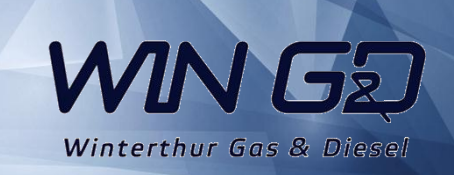

# NX preparations

2) From *"Gateway – Reuse Library – General Tab"* Change the marked settings accordingly. In *"Libraries Organized By Teamcenter"* Section the reference to the Teamcenter folder will be made. The format of this string is very important. No Spaces/Underscores allowed

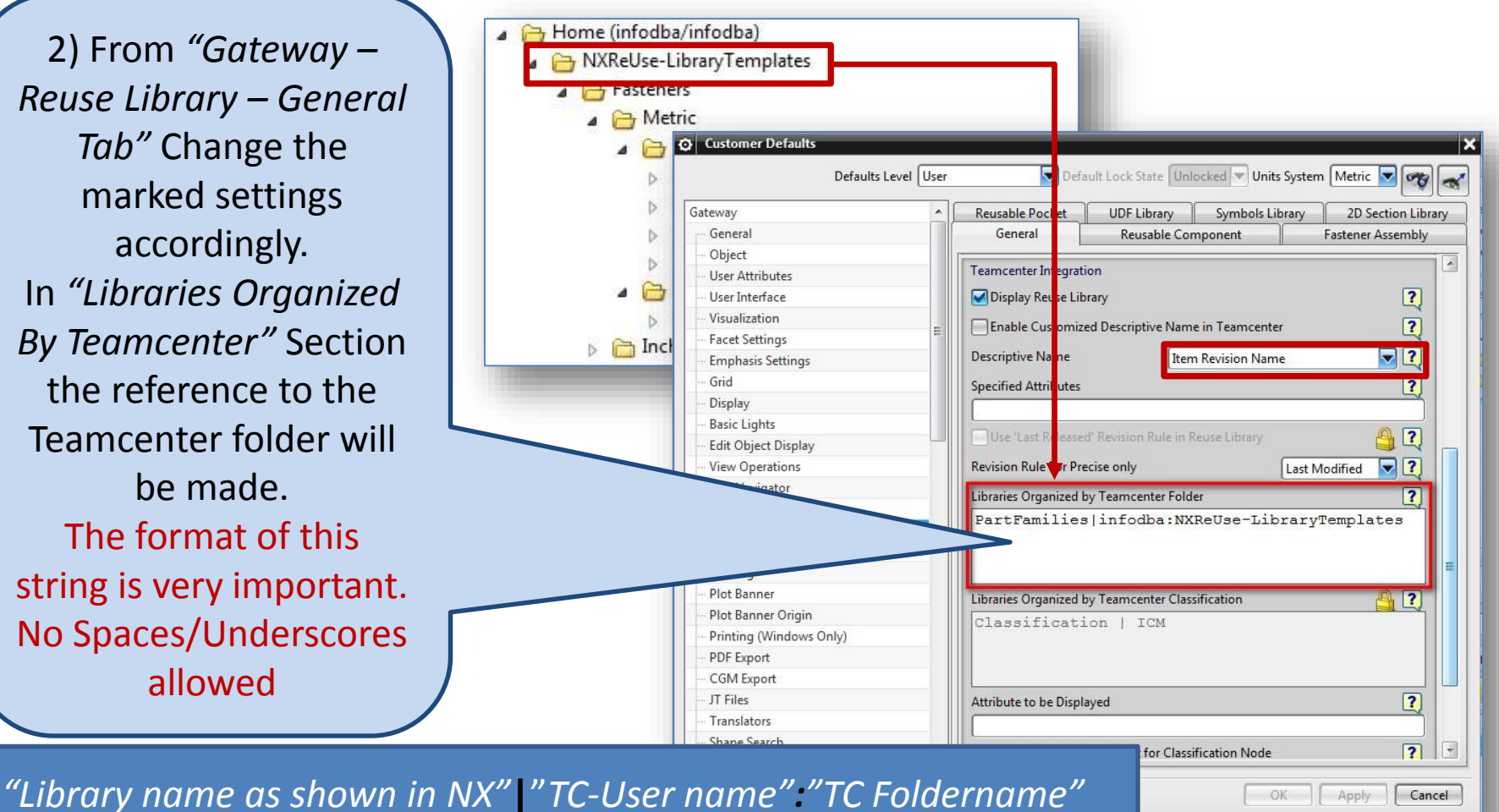

Winterthur Gas & Diesel

# NX Preparations

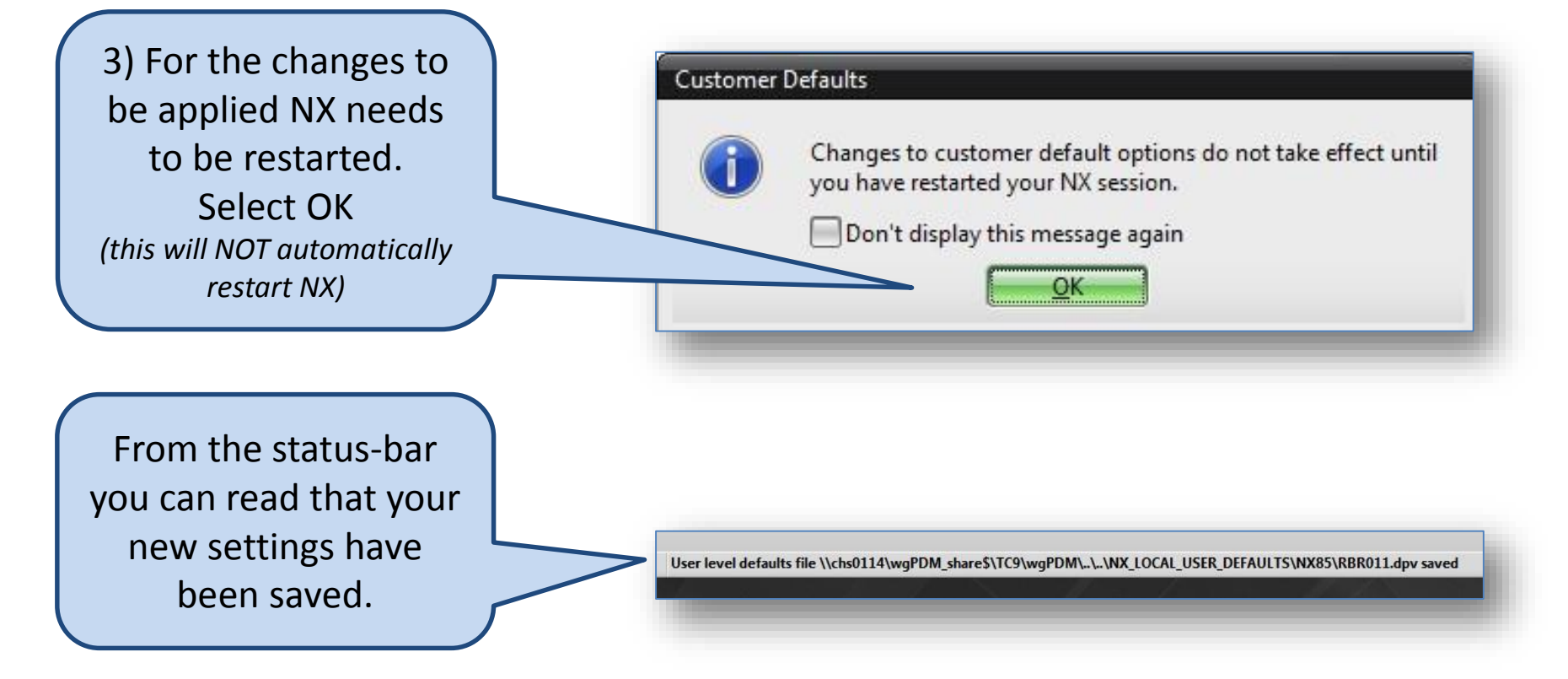

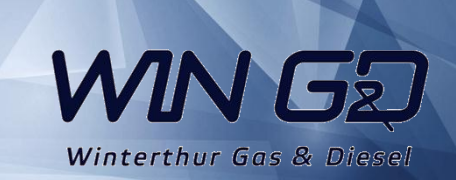

## Spreadsheet Creation

<span id="page-7-0"></span>*To simulate a Partfamily we need a spreadsheet which will select the proper TC Item id based on the parameter selection of the user.*

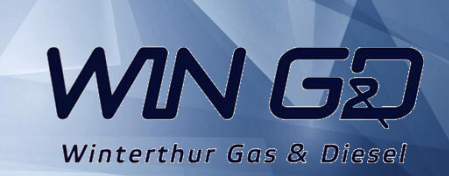

# Spreadsheet creation

For the re-Use library to function properly the template parts need a spreadsheet which is configured properly. (Store on your local HD) **MAKE SURE it is of format XLS (2007). XLSX won't work yet.**

4) We will need 2 Cells. One with value PARAMETERS and One with value END. NX will look between these cells for the information it needs.

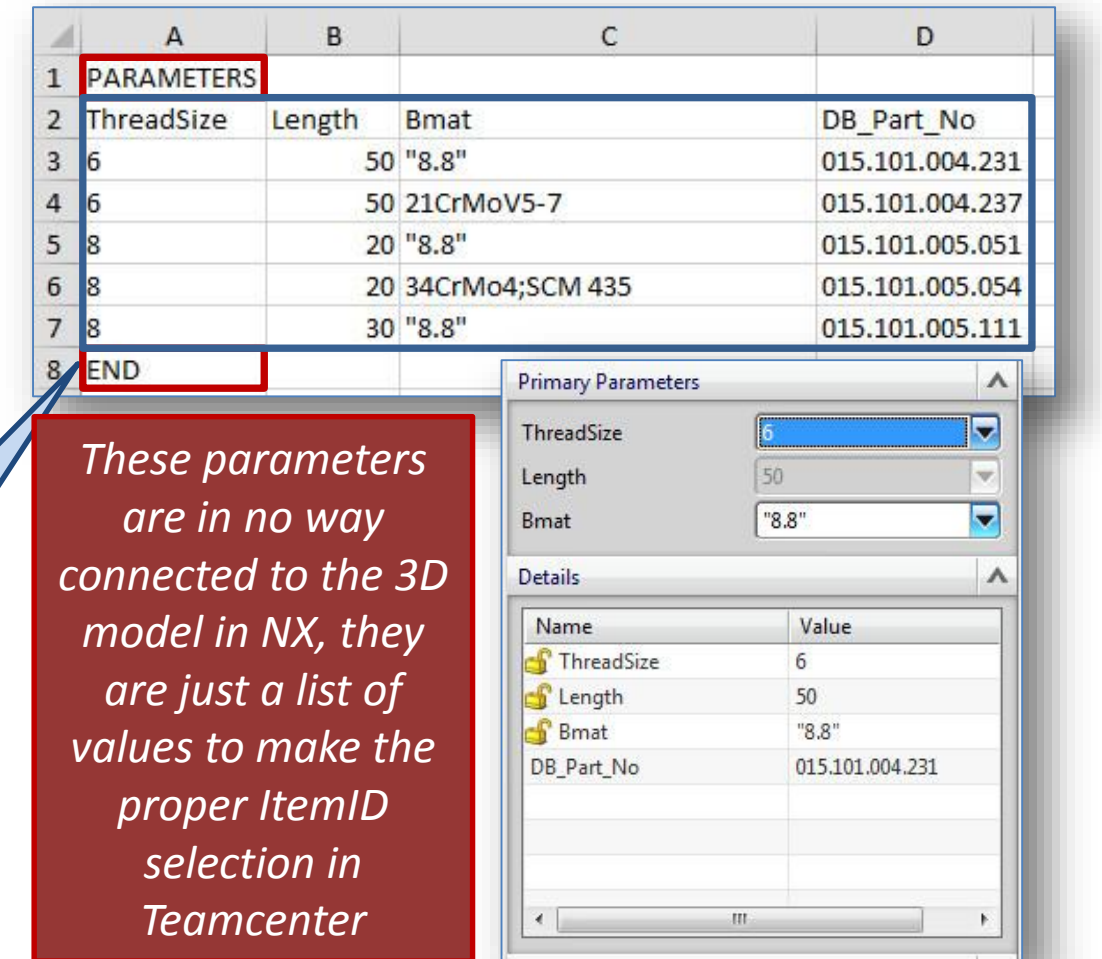

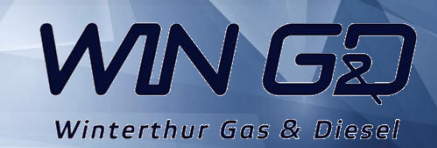

# Spreadsheet creation

Any driving value in this range of parameters which has a Decimal point needs to be in quotations ("8.8") If not done like this the re-use library will regard the numbers as 2 separate parameters.

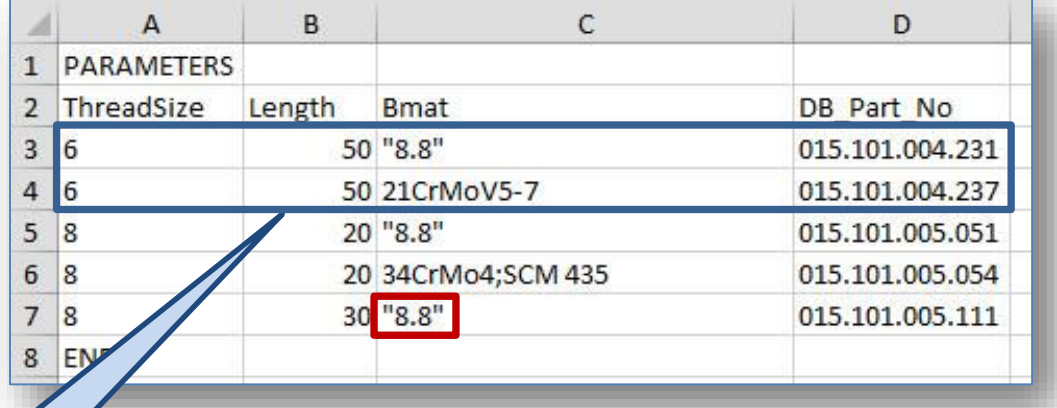

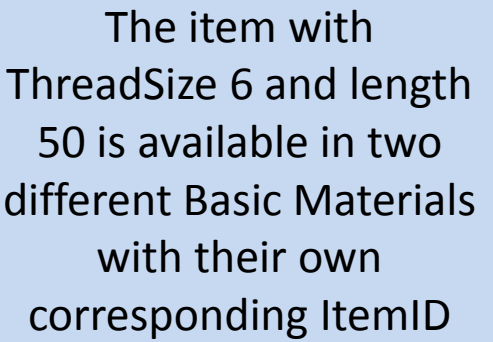

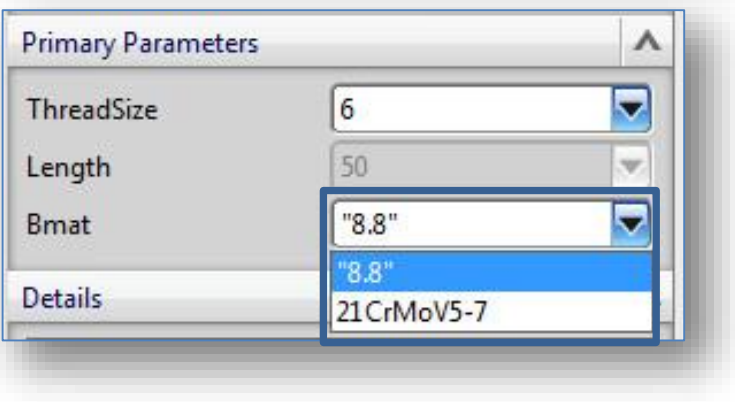

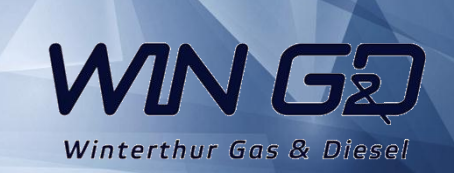

<span id="page-10-0"></span>*Each group of "family members" needs a part to function as a parent*

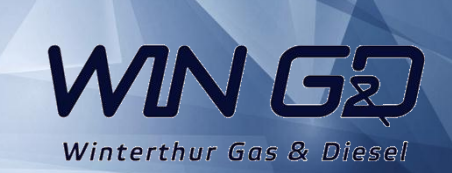

For storing the driving Spreadsheet and the KRX file (needed for reuse library), we create a Parent Part which will act as a container and the main selector for the re-use library

#### This item will hold the following datasets;

- 1. Image file for preview in selection menu
- 2. Spreadsheet for item selection
- 3. KRX file (needed for re-use library)
- 4. NX dataset for preview in reuse library

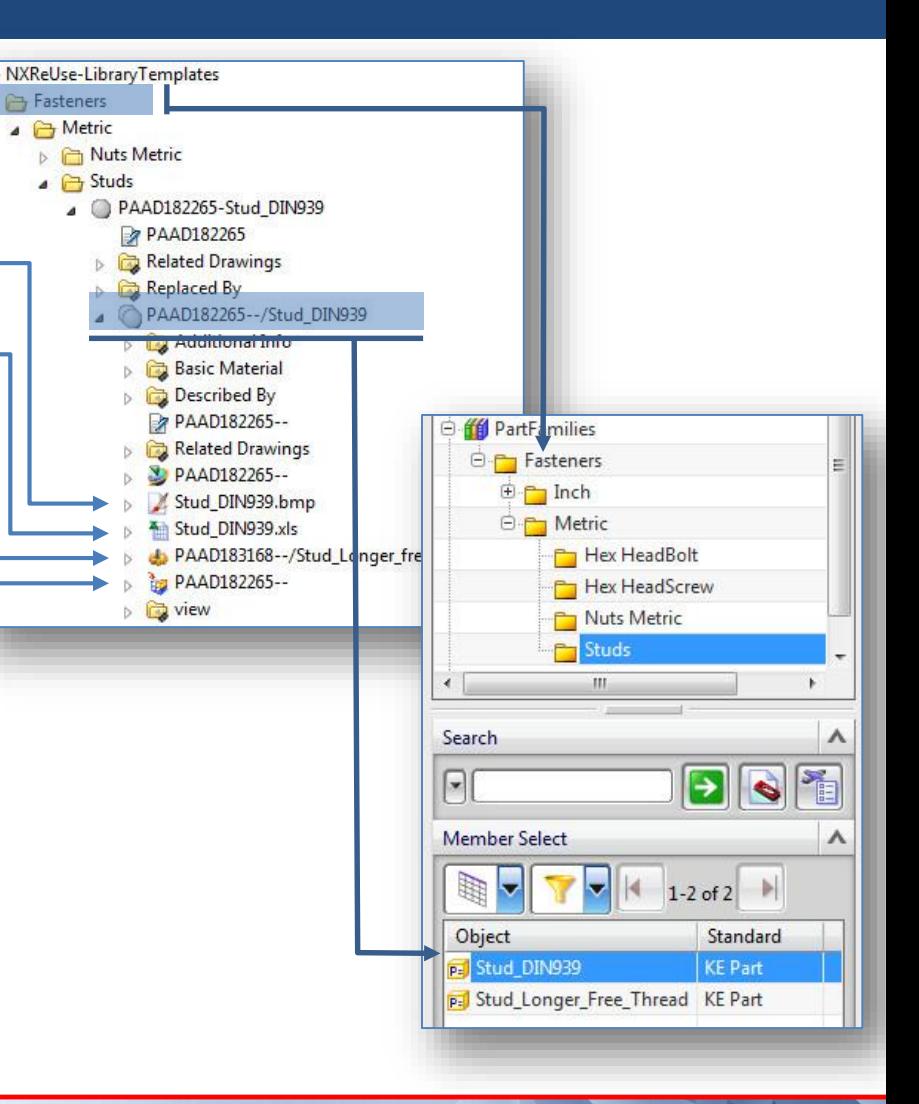

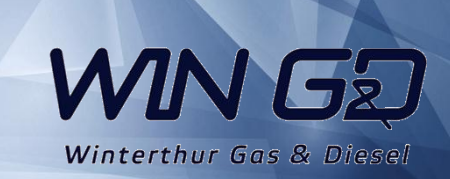

1

2

3

4

In the parent part you create a 3D dummy model which represents the group for which you are creating the family.

From the NX screen create a square screen dump (Bitmap format) and resize that to 120 x 120 pixels. (Store on your local Hard Drive) This will be used as the preview image when a member is added to the assembly.

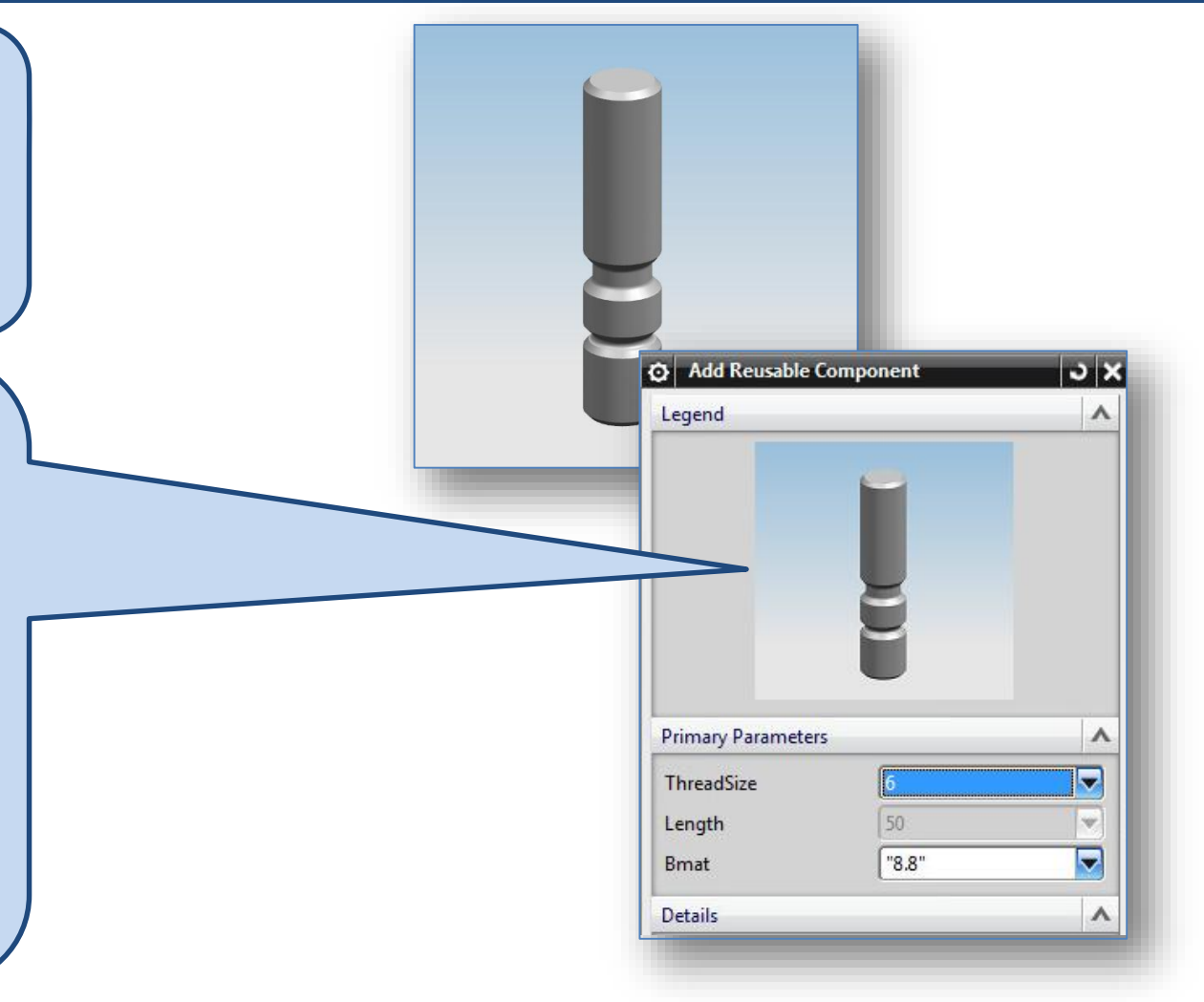

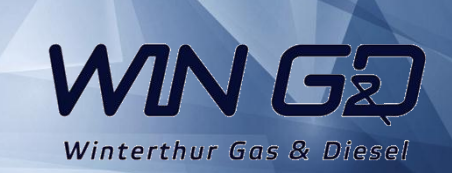

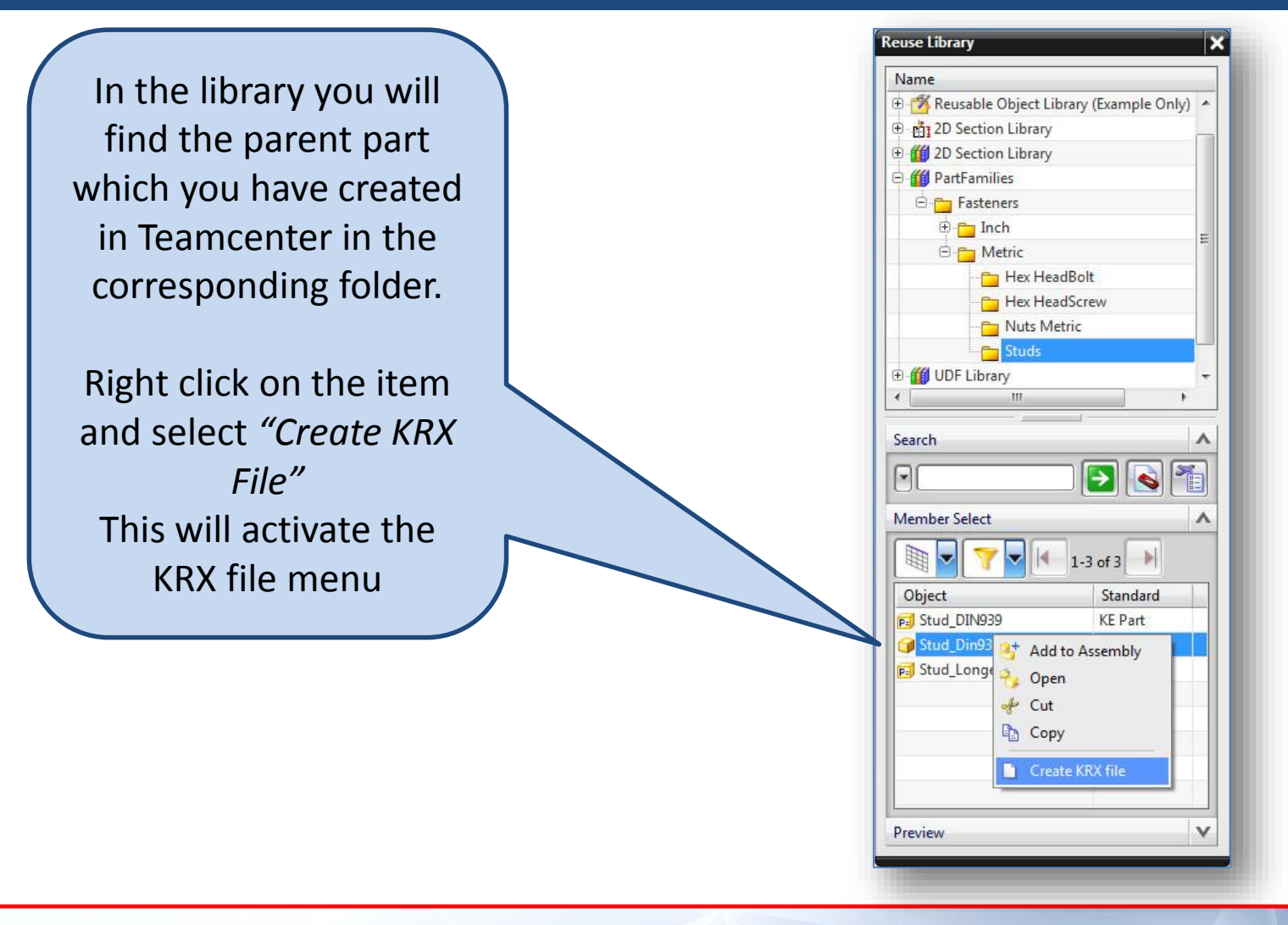

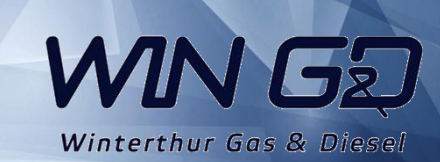

# KRX File Creation

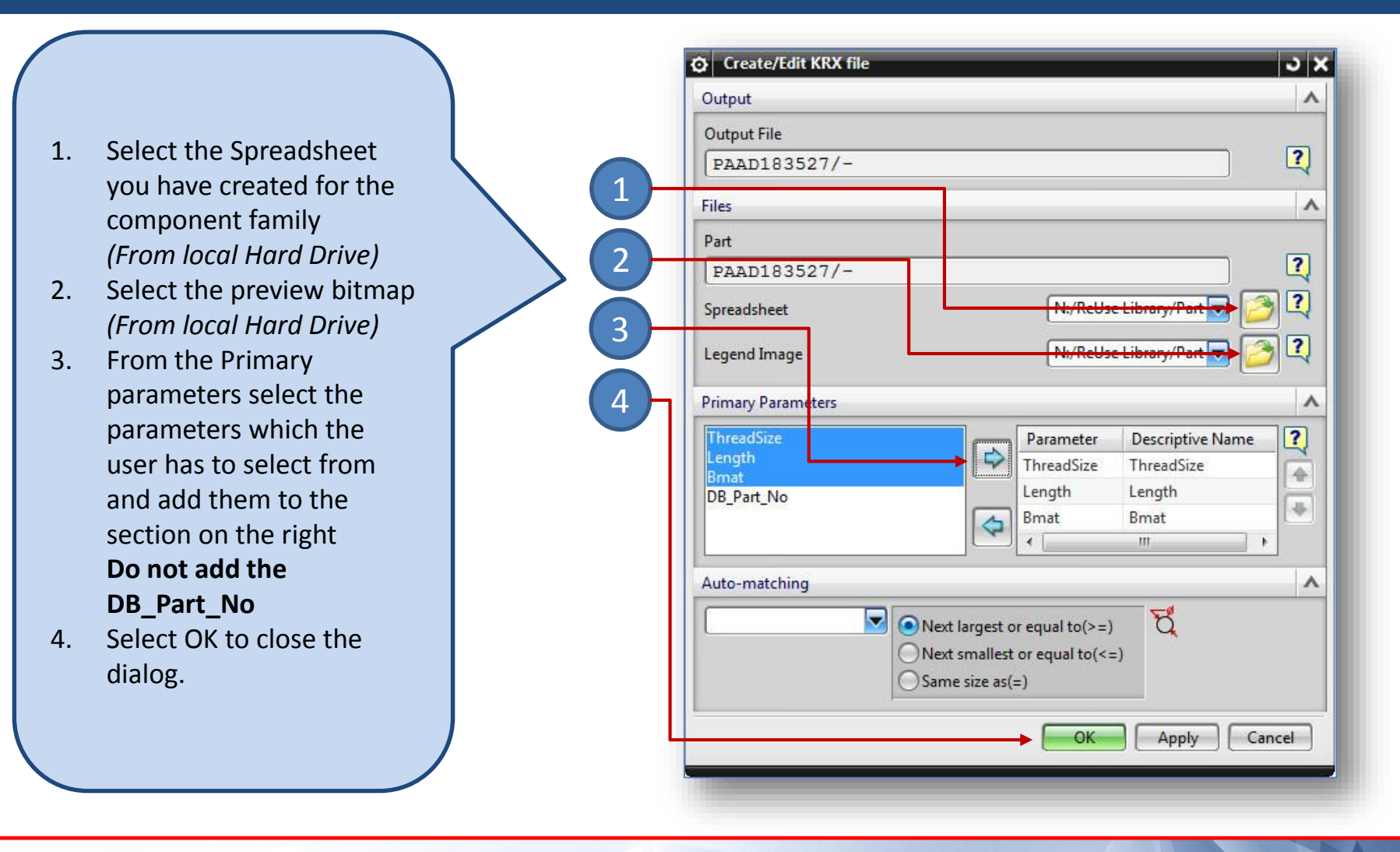

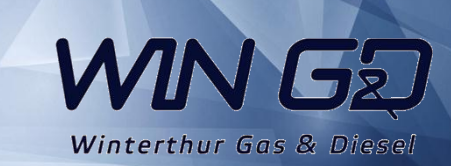

In Teamcenter the selected items (Spreadsheet and Preview Bitmap) will be added to the Parent Part and the KRX file will be created in there as well.

Editing the spreadsheet (adding new items afterwards) can be done from Teamcenter directly.

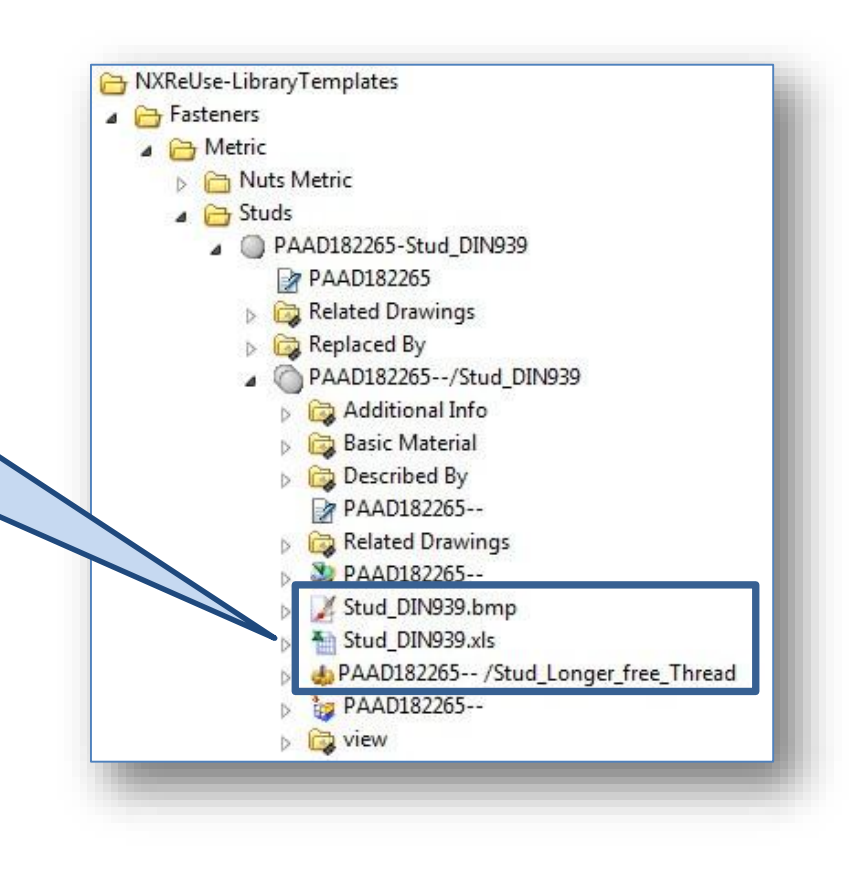

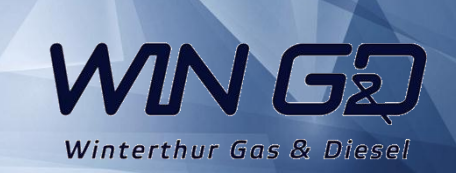

# Document History Table

<span id="page-16-0"></span>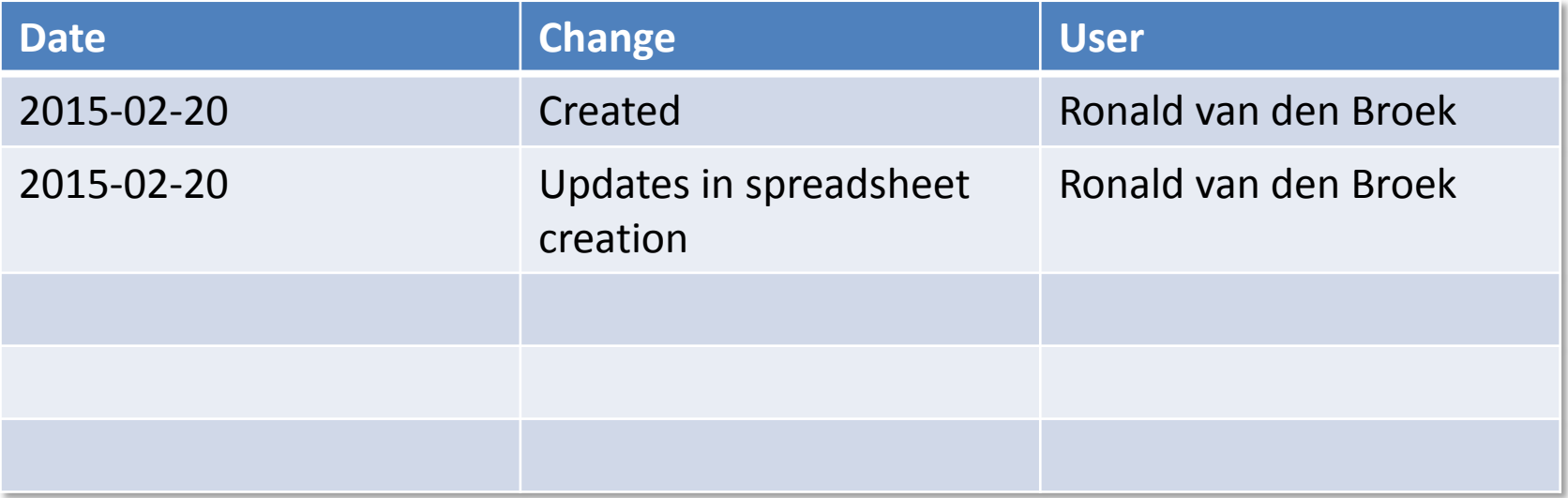

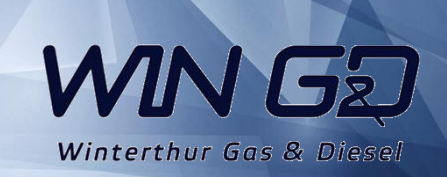